## BambooHR API Provider Setup

Last Modified on 02/12/2019 4:13 pm EST

To authenticate a BambooHR connector instance, you must use your **API Key** and the **BambooHR Domain** that you use to log in to BambooHR. Each user has their own **API Key**, while the **BambooHR Domain** is unique to their company and appears in the BambooHR url as **BambooHR Domain** bamboohr.com.

See the latest setup instructions in the BambooHR documentation. To create an API Key:

- 1. Log in to your account at BambooHR.
- 2. Click your profile at the top right.
- 3. Click API Keys.

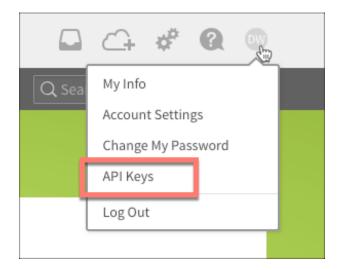

- 4. Click Add New Key.
- 5. Enter a name, and then click Generate Key.
- 6. Record the API Key.

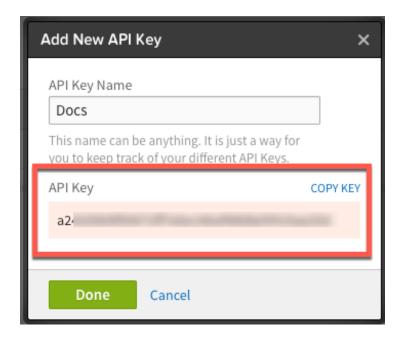

You can also use an **API Key** specifically for integrations. See BambooHR's instructions to set up an integration-only API Key .